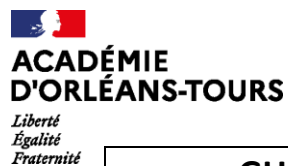

# **GUIDE DES PROCEDURES POUR LA GESTION DES REFERENTIELS DANS LE CADRE DU CCF EN EPS VIA NEXTCLOUD**

Ce guide / tutoriel concerne les procédures de transmission, d'étude, de suivi et d'archivage des référentiels des examens dans le cadre du processus de validation académique. Ce processus comporte deux temps majeurs pour les établissements :

- le premier est une procédure protégée de dépôt des référentiels pour étude par la Commission Académique d'Harmonisation et de Proposition de notes aux examens en EPS (CAHPN EPS) **[\(1\)](#page-0-0)**
- le second est l'accès via NEXTCLOUD NETOCENTRE au dossier établissement pour le suivi par un lien spécifique communiqué par la Division des Examens et Concours (DEC) à l'établissement **[\(2\).](#page-1-0)**

# <span id="page-0-0"></span>1. DEPOSER DES REFERENTIELS

**Un lien permettant d'accéder à la page de dépôt des référentiels** en suivant la procédure est transmis par l'inspection pédagogique régionale sous couvert des chefs d'établissement aux référents pour la certification en EPS.

Il est à noter que le lien est différent pour chaque type d'examen : BGT – BPRO – CAP.

Des liens spécifiques sont également communiqués pour les protocoles adaptés ou encore l'enseignement de spécialité EPPCS.

Les liens de dépôt **sont spécifiques et uniques pour chaque période de dépôt définie**. Une vigilance est à avoir sur ces derniers ainsi que sur la période d'accès communiquée.

*Pour rappel, les référentiels déjà transmis et validés pour la session 2023 qui ne font pas l'objet de modification ne sont pas à transmettre. Ils sont archivés dans le dossier de votre établissement.*

**EXEMPLE pour le lien de dépôt des référentiels EPS – CAP :**

*Lorsque vous cliquez sur le lien vous accéder à une page internet spécifique dont le visuel est le suivant :*

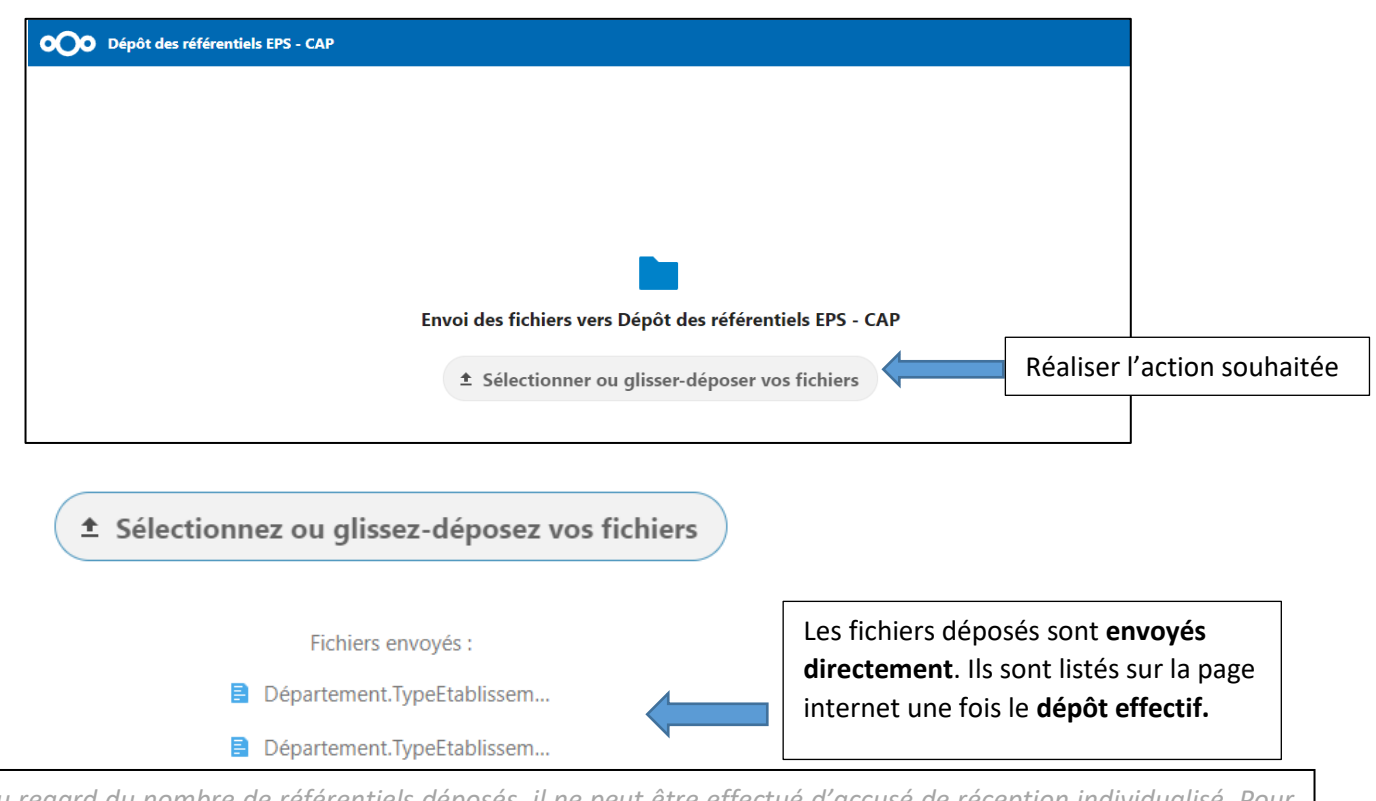

*Au regard du nombre de référentiels déposés, il ne peut être effectué d'accusé de réception individualisé. Pour preuve de dépôt, nous vous invitons à conserver une capture écran de la page une fois les dépôts effectués.*

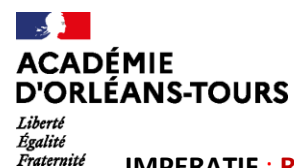

#### **IMPERATIF** : **RENOMMER LES FICHIERS COMME CI-DESSOUS AVANT LE DEPÔT**

Concernant les référentiels que vous déposez, nous vous invitons à appliquer rigoureusement le format de dénomination indiqué. Cette démarche est indispensable pour l'identification du référentiel. A défaut, le référentiel ne pourra pas être étudié.

• *Dépôt d'un nouveau référentiel pour la session 2024 :*

Département.TypeEtablissement.NomEtablissement.ChampApprentissageAPSA.TypeExamen

• *Dépôt d'un référentiel modifié pour la session 2024 après avoir été déjà transmis précédemment (suite à une non validation par la CAHPN de la précédente version transmise ou à une volonté de l'équipe pédagogique de faire évoluer le référentiel employé la session précédente) :*

Département.TypeEtablissement.NomEtablissement.ChampApprentissageAPSA.TypeExamen.MODI FIE

RAPPEL : Pour les référentiels modifiés, il est impératif de préciser en préambule par une note explicative (au sein même du document) les points qui ont été retravaillés et de rendre lisible les changements par surlignage des modifications au sein du référentiel en lui-même.

Pour le Type Etablissement : CFA, EREA, LEGTA, LPpublic, LPprivé, LPOpublic, LPOprivé, LGTpublic, LGTprivé

Pour le Type examen : indiquer BGT, BPRO, BMA ou CAP

### TRAITEMENT DES REFERENTIELS DEPOSES :

Seule la commission académique, à ce stade, a accès aux fichiers afin de les étudier et les qualifier de « validés » ou « à modifier ». Elle effectue ce traitement lors d'une journée d'étude spécifiquement dédiée dont la planification est effectuée en lien avec la Division des Examens et Concours.

Les référentiels après étude sont placés dans le dossier de l'établissement, le cas échéant :

- soit dans le **sous-dossier « référentiels validés »** avec la précision en suffixe de la dénomination du fichier **« .24 »** pour un référentiel validé pour la session 2024

- soit dans le **sous-dossier « référentiels à modifier »** avec la précision en suffixe de la dénomination du fichier **« .A Modifier »** pour un référentiel qui nécessite quelque(s) ajustement(s) afin d'être en adéquation avec le référentiel national du champ d'apprentissage concerné.

<span id="page-1-0"></span>*Cette dénomination reste à l'usage de la CAHPN dans le but de clarifier son retour et l'archivage des référentiels.*

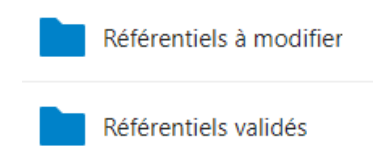

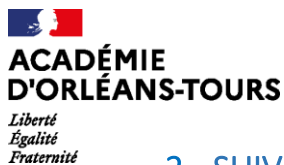

## 2. SUIVRE L'AVANCEE DU TRAITEMENT DES REFERENTIELS

Une fois les référentiels étudiés par la commission académique, ils sont donc déplacés par cette dernière dans **un dossier spécifique pour chaque établissement** – comme évoqué précédemment – qui est accessible par le biais du **lien d'accès transmis** par la Division des Examens et Concours.

### a) Ouvrir le lien d'accès au dossier archivé sur Nextcloud :

A partir du lien communiqué, vous pouvez cliquer directement dessus ou le copier-coller dans la barre de recherche *(coller l'URL et y accéder)*.

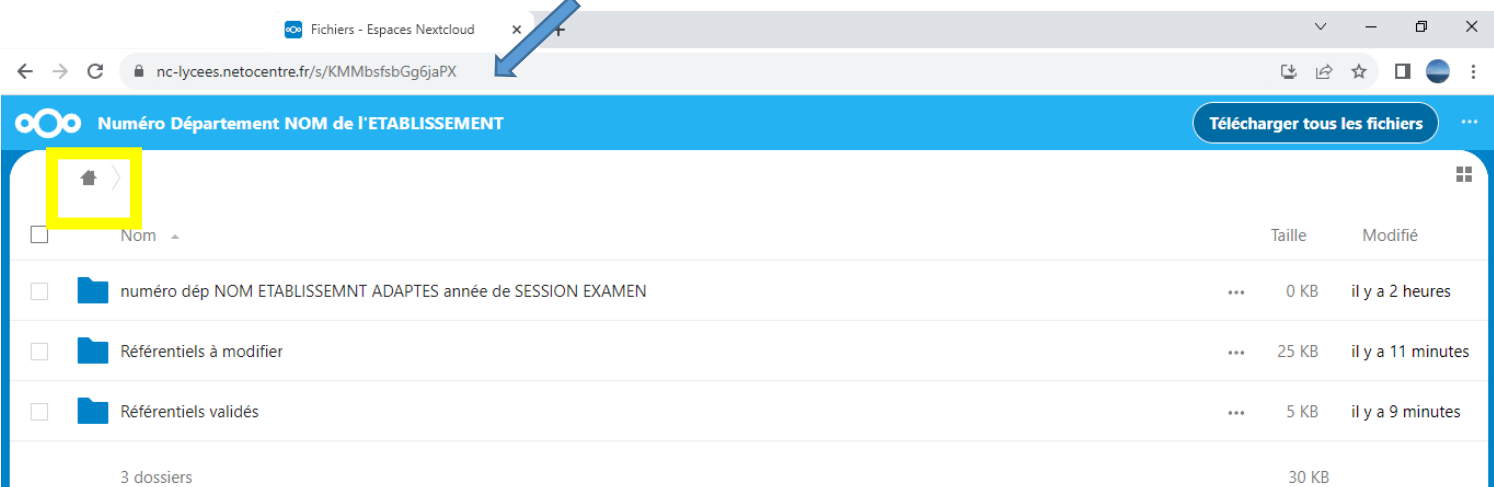

Pour revenir à la page d'accueil lorsque vous avez ouvert un dossier (exemple « Référentiels validés »), il suffit de **cliquer sur l'icône « maison »** en haut à gauche de la page cf. encadré jaune)

Les dossiers et fichiers sont accessibles en « lecture seule ». Il vous est cependant possible de les télécharger (cf. en haut à droite)

#### b) Prendre connaissance des retours de la commission académique :

#### o Les référentiels validés se trouvent dans le dossier à ce titre.

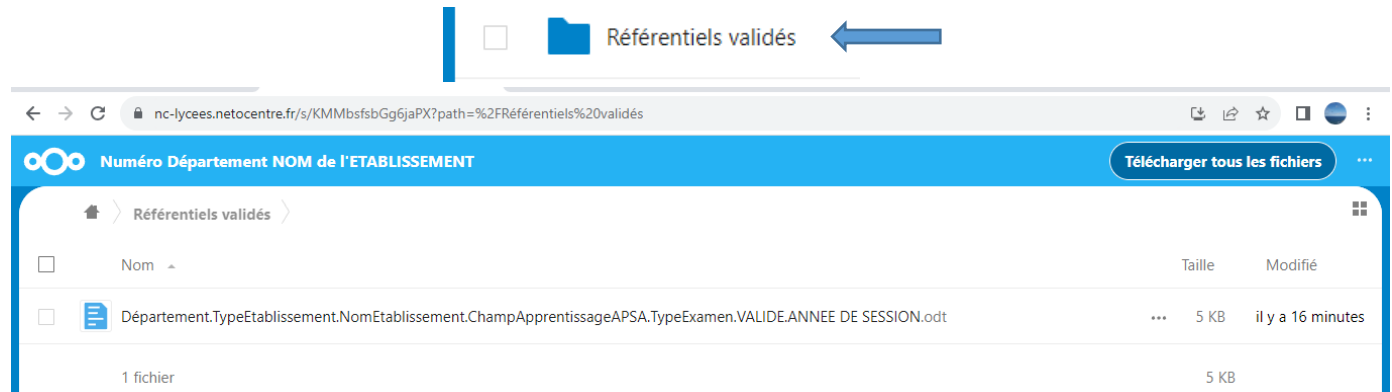

Dans ce dossier sont déposés par la commission académique les référentiels validés. L'établissement et la commission peuvent vérifier à tout moment à partir de ce lien la présence de l'ensemble des référentiels en conformité avec les activités saisies dans Cyclades.

Pour rappel, conformément aux arrêtés relatifs aux examens en EPS, **tous les référentiels utilisés pour la certification doivent avoir été validés** par la commission académique présidée par le recteur ou son représentant. Nous attirons votre vigilance sur le fait que pour cette session 2024, **les enseignants ne pourront saisir les protocoles d'évaluation qu'à partir des activités que la commission académique aura préalablement validées pour leur établissement. Toute activité dont le référentiel n'aura pas été validé ne pourra pas être inscrite dans les protocoles d'évaluation de l'établissement.** Il est donc

#### **INSPECTION ACADEMIQUE – INSPECTION PÉDAGOGIQUE RÉGIONALE EPS**

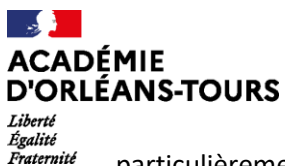

particulièrement important en cas de référentiel non validé précédemment, de nouvelle activité ou de souhait de modification, de se saisir de la procédure de dépôt afin que la CAHPN puisse les étudier.

### o Les référentiels non validés, à modifier

Référentiels à modifier

Dans ce dossier sont déposés par la commission académique les référentiels qui nécessitent des modifications.

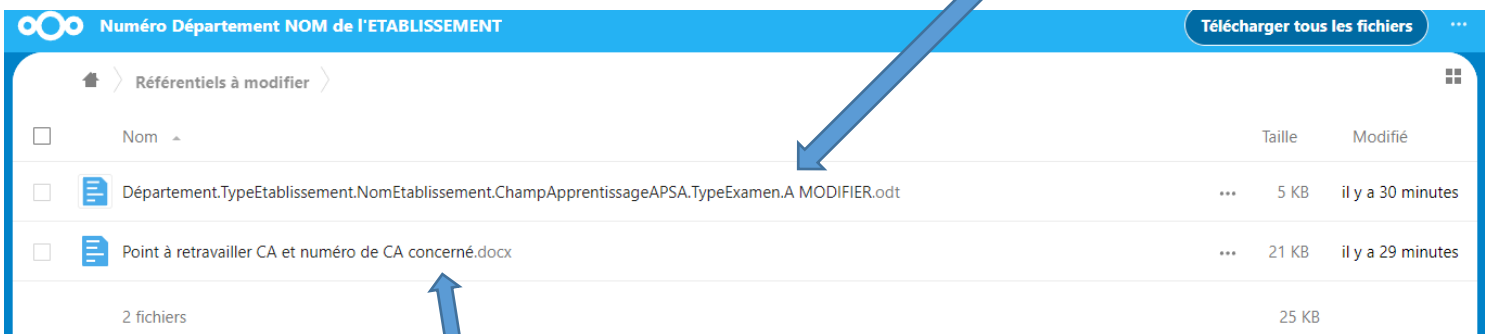

Un document **« Points à retravailler »** permet à la commission d'accompagner les équipes EPS en y indiquant pour chaque référentiel les points non conformes, les attendus, des recommandations, des conseils ou encore des exemples. Un document de ce type est constitué par Champ d'apprentissage concerné.

**Une fois le référentiel retravaillé,** celui-ci sera à nouveau à transmettre selon la procédure indiquée et la période définie conjointement par l'inspection et la DEC pour nouvelle étude par la commission académique.

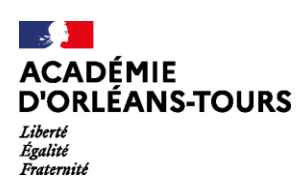

## POINTS DE VIGILANCE :

- Si la procédure n'est pas appliquée correctement, le risque est de voir un référentiel qui ne sera pas traité parce que non accessible à la commission. Le schéma ci-dessous montre le cheminement du référentiel.
- En cas de difficulté, vérifiez que toute la procédure a bien été appliquée. Si le problème persiste contacter l'inspection pédagogique.
- Dans cette démarche collaborative autour de la gestion des examens, il revient à chaque équipe pédagogique EPS de s'assurer que tous les référentiels de leurs ensembles certificatifs ont été validés et de suivre régulièrement l'état d'avancée du dossier examens de l'établissement.
- Aucun référentiel n'est transmis par la messagerie académique, ils sont à déposer exclusivement dans le dossier dédié au cours de la période définie (voir étape 1 de ce guide)
- Nous rappelons que tout référentiel d'examen utilisé pour la certification doit avoir été validé par la commission académique présidée par le recteur ou son représentant.

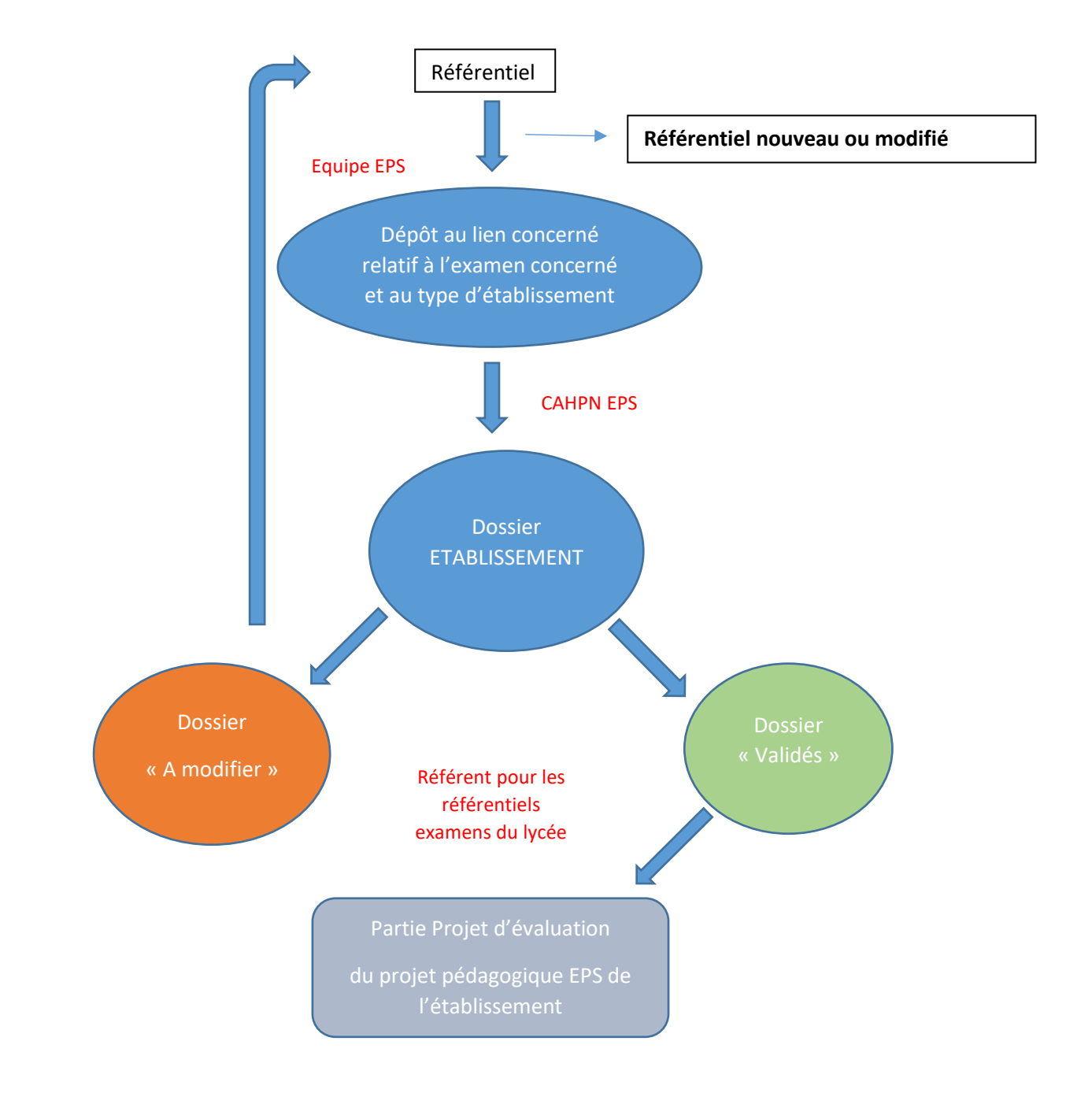